## **PLACE A SUBJECT ON STUDY**

**Description:** Study subjects are registered to protocols in OnCore to facilitate subject visit tracking, sponsor invoicing, and enrollment reporting. This tip sheet gives instructions for placing a subject "On Study".

**Audience**: Study Team members who are responsible for entering subject data in OnCore.

## PLACE THE SUBJECT ON THE STUDY

*If you are not already in the subject's record, navigate to Menu > Subjects > CRA Console, select your protocol and then the blue hyperlink MRN of your subject.* 

- 1. Click on the **On Study** vertical tab. *Click [Update] if needed.*
- 2. For non-oncology studies in the Academic Heath Center library, enter the following **REQUIRED** data fields in the top **Subject On Study Update** table:
	- **Sequence No.** *<per your sponsor or SOP>*
	- **On Study Date**
	- **Zip at Registration <***New Requirement!>*

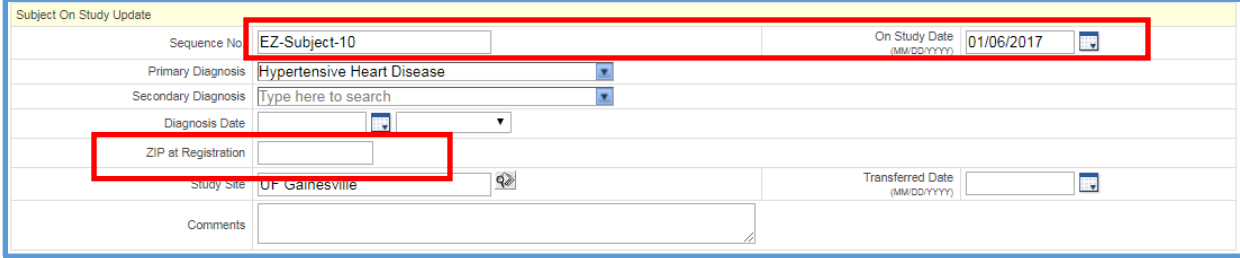

- 3. For oncology studies in the Oncology library, enter the following **REQUIRED** data fields in the top **Subject On Study Update** table:
	- **Sequence No.** *<per your sponsor or SOP>*
	- **On Study Date**
	- **Disease Site**
	- **Disease Site Group**
	- **Zip at Registration**

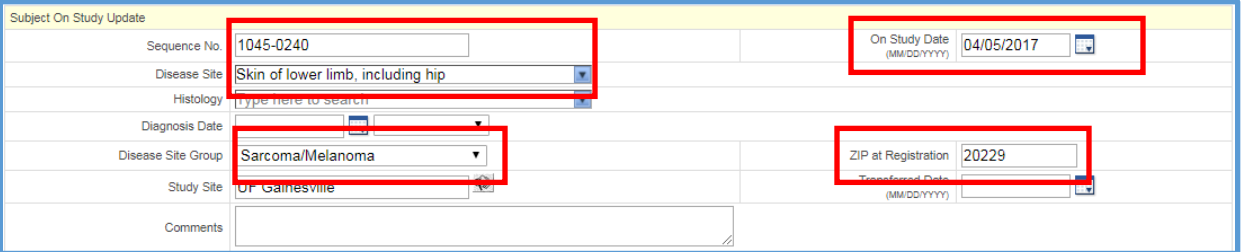

- 4. In the **Subject Staff** table at the bottom, enter the staff assigned to this subject. Example:
	- **Role:** Primary Study Coordinator
	- **Staff Name:**
	- **Start Date:**

**NOTE:** You can click the **[Team]** button to see all staff members assigned to this study and select from the list.

5. Click **[Add]** and Click **[Submit].**